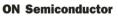

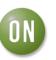

## **Test Procedure for the NS5S1153EVB Evaluation Board**

## **Equipment Needed**

- Power Supply
- Digital Ohm Meter
- Desktop or Laptop with Windows XP or higher
- USB Memory Stick
- USB Type A to USB Type B

|  | $\mathbf{A}_{\mathbf{SEL}}$ | V <sub>BUS</sub> | L, R | D+, D- | L, R Shunt |
|--|-----------------------------|------------------|------|--------|------------|
|  | Low                         | Low              | ON   | OFF    | OFF        |
|  | Low                         | High             | OFF  | ON     | ON         |
|  | High                        | Х                | ON   | OFF    | OFF        |

## BACKGROUND: ASEL AND VBUS TRUTH TABLE

## **Test Procedure:**

- 1. Connect ASEL to '0' (J4) and VBUS\_CTRL to '1' (J5).
- 2. Connect the power supply at 3.6 V from VCC to GND. The supply current should be around 20  $\mu A.$ 
  - The impedance measured from COM+ (TP3) to D+ (TP5) is over 10 M $\Omega$
  - The impedance measured from COM- (TP4) to D- (TP6) is over 10 M $\Omega$
  - The impedance measured from COM+ (TP3) to R (TP7) is close to 3  $\Omega$ .
  - The impedance measured from COM- (TP4) to L
  - (TP8) is close to 3  $\Omega$
- 3. Insert a USB cable from USB terminal (J3) to the laptop or desktop.
  - The impedance measured from L (TP8) and R (TP7) to GND is closed to 118  $\Omega$ .
- 4. Place a USB Memory Stick connected to USB terminal (J1). The device is being recognized.